https://www.100test.com/kao\_ti2020/145/2021\_2022\_\_E5\_A6\_82\_ E4\_BD\_95\_E5\_9C\_A8l\_c103\_145272.htm 1.

www.examda.com

Squid cache

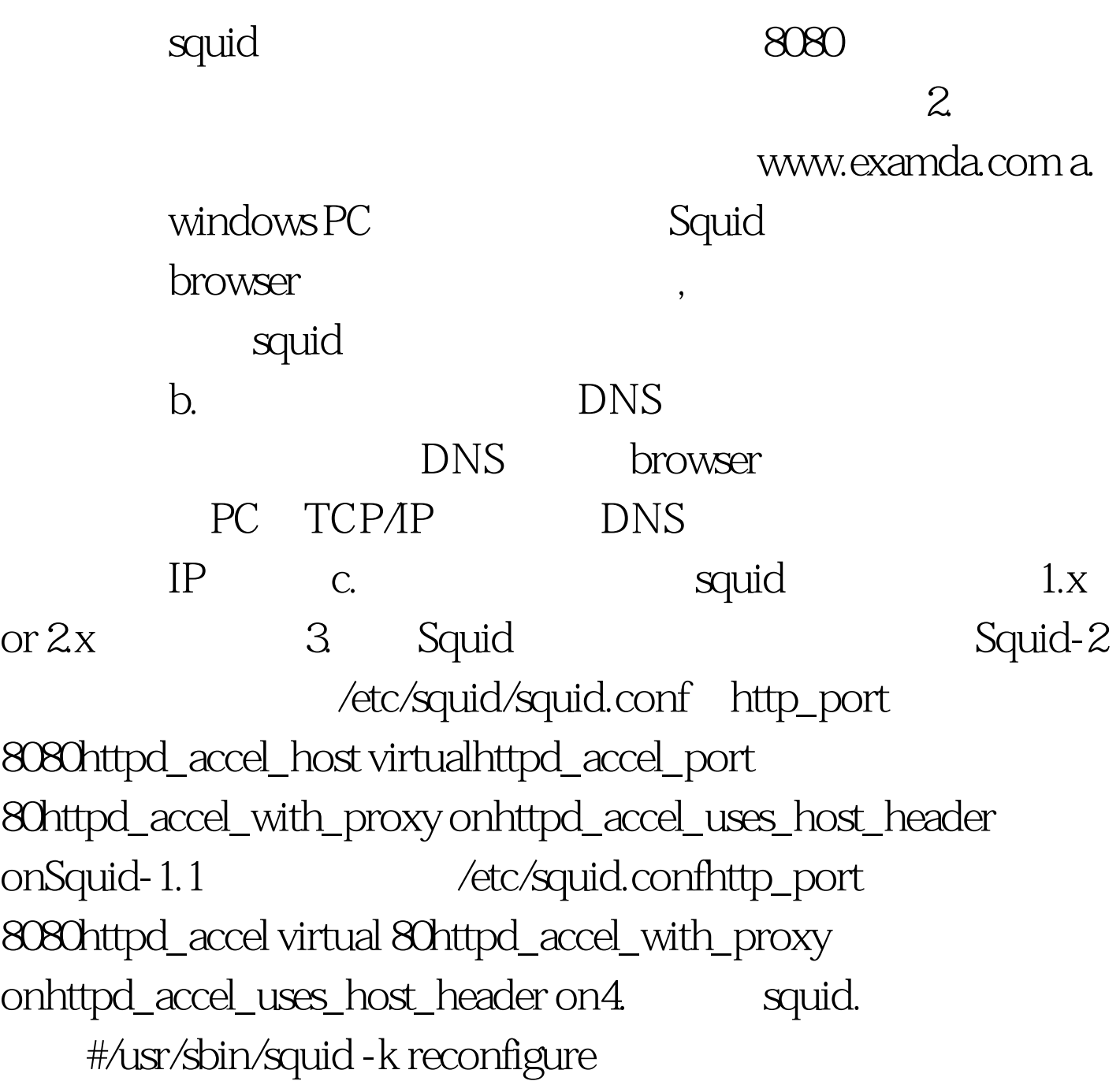

## , which is the controller of the controller  $\epsilon$  and  $\epsilon$  is the controller of the controller of the controller of the controller of the controller of the controller of the controller of the controller of the controller o

[\*] Network firewalls[] Socket Filtering[\*] Unix domain sockets[\*] TCP/IP networking[ ] IP: multicasting[ ] IP: advanced router[ ] IP: kernel level autoconfiguration[\*] IP: firewalling[ ] IP: firewall packet netlink device[\*] IP: always defragment (required for masquerading)[\*] IP: transparent proxy support5.  $\frac{1}{2}$   $\frac{1}{2}$   $\frac$ Accept all on lookback/sbin/ipchains -A input -j ACCEPT -i lo#Accept my own IP, to prevent loops (repeat for each interface/alias)/sbin/ipchains -A input -j ACCEPT -p tcp -d 192.168.11.1/32 80#Send all traffic destined to port 80 to Squid on port 80/sbin/ipchains -A input -j REDIRECT 8080 -p tcp -s  $192.168.11.0/24 - d\,0/0.80$  linux  $2.0 \times$  # Accept all on loopbackipfwadm -I -a accept -W lo# Accept my own IP, to prevent loops (repeat for each interface/alias)ipfwadm -I -a accept -P tcp -D 192.168.11.1/32 80# Send all traffic destined to port 80 to Squid on port 3128ipfwadm -I -a accept -P tcp -S 192.168.11.0/24 - D 0/0 80 - r 80806.  $\alpha$ http FTP www.examda.com b. PC squid c.

## 防火墙重定向规则在其它的input规则的前面,注意顺序。如

:/etc/rc.d/rc.firewall:#!/bin/sh# rc.firewall linux kernel firewalling rulesFW=/sbin/ipfwadm# Flush rules, for testing purposesfor i in I O  $F # A # If we enabled accounting toodo  $S$ [FW] - Si - fdone# Default$ policies:\${FW} -I -p rej # Incoming policy: reject (quick error)\${FW} -O -p acc # Output policy: accept\${FW} -F -p den #

Forwarding policy: deny# Input Rules:# Loopback-interface (local access, eg, to local nameserver):\${FW} -I -a acc -S localhost/32 -D localhost/32# Local Ethernet-interface:# Redirect to Squid proxy server:\${FW} -I -a acc -P tcp -D default/0 80 -r 8080# Accept packets from local network:\${FW} -I -a acc -P all -S localnet/8 -D default/0-W eth0# Only required for other types of traffic (FTP, Telnet):# Forward localnet with masquerading (udp and tcp, no icmp!):\${FW} -F -a m -P tcp -S localnet/8 -D default/0\${FW} -F -a m -P udp -S localnet/8 -D default/0Here all traffic from the local LAN with any destination gets redirected to thelocal port 8080. Rules can be viewed like this:IP firewall input rules, default policy: rejecttype prot source destination portsacc all 127.0.0.1 127.0.0.1 n/aacc/r tcp 10.0.0.0/8 0.0.0.0/0 \* -> 80 => 8080acc all 10.0.0.0/8  $0.00000n/aacc$  tcp  $0.0000000000* \rightarrow *100Test$ 

www.100test.com